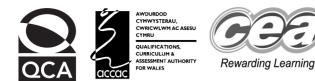

## Key skills Information and communication technology Level 1 Test Paper

### YOU NEED

- This test paper
- An answer sheet

You may use a bilingual dictionary

Do NOT open this paper until you are told to do so by the supervisor

THERE ARE 40 QUESTIONS IN THIS TEST Total marks available: 40 Try to answer ALL the questions YOU HAVE 1 HOUR TO FINISH THE TEST

### INSTRUCTIONS

- Make sure your personal details are entered correctly on the answer sheet
- Read each question carefully
- Follow the instructions on how to complete the answer sheet
- At the end of the test, hand the test paper, your answer sheet and all notes to the supervisor

### REMEMBER: YOU HAVE 1 HOUR TO FINISH THE TEST

#### INSTRUCTIONS TO CENTRES

• This paper must not be photocopied

First published in 2004. © Qualifications and Curriculum Authority 2004. Reproduction, storage, adaptation or translation, in any form or by any means, of this publication is prohibited without prior written permission of the publisher, unless within the terms of licences issued by the Copyright Licensing Agency. Printed in Great Britain. The Qualifications and Curriculum Authority is an exempt charity under Schedule 2 of the Charities Act 1993. Qualifications and Curriculum Authority, 83 Piccadilly, London W1J 8QA. www.qca.org.uk Ref: IT/L1/2.1/P3/URN:29

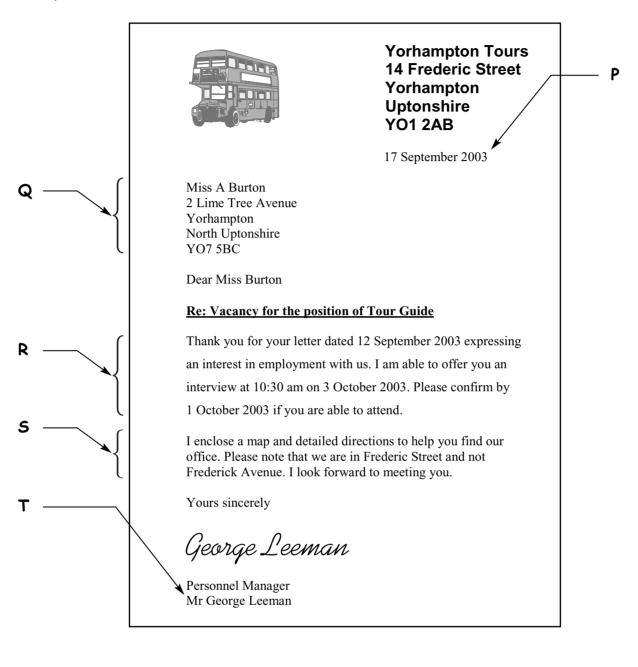

### Questions 1 to 7 are about this letter.

- 1 This letter uses portrait as the
  - A page margin
  - **B** print preview
  - **C** page orientation
  - D paragraph alignment
- 2 The text at Q gives details of
  - A the person sending the letter
  - **B** the person to whom the letter is being sent
  - C where the Yorhampton Tours office is located
  - D where the interview for Miss Burton will take place

- 3 This letter is dated
  - A 12 September 2003
  - B 17 September 2003
  - *C* 1 October 2003
  - **D** 3 October 2003
- 4 The paragraphs labelled **R** and **S** have different
  - A alignment
  - **B** font sizes
  - *C* line spacing
  - **D** character spacing
- 5 The text at P has been positioned using
  - A a left tab
  - **B** a right tab
  - C right alignment
  - D centre alignment
- 6 The handle that should be used to make this image wider but stay the same height is

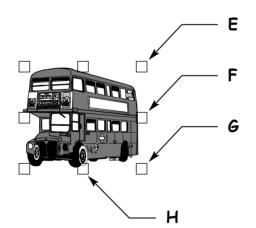

- ΑΕ
- BF
- **C** G
- DH
- 7 The text 'Mr George Leeman' at T should be before 'Personnel Manager'. To correct this mistake the user should use
  - A a grammar checker
  - **B** find and replace
  - **C** a spellchecker
  - **D** drag and drop

Questions 8 to 20 are about this spreadsheet. Formulas are used to calculate values in column F and rows 9, 10, 11.

|    | А                   | В          | С           | D                                       | E     | F                   |  |
|----|---------------------|------------|-------------|-----------------------------------------|-------|---------------------|--|
| 1  | Oven Fre            | esh Bakery | - Sales Fig | Sales Figures for January to April 2003 |       |                     |  |
| 2  | Product             | January    | February    | March                                   | April | Product Sales Total |  |
| 3  | Doughnuts           | £189.00    | £162.00     | £201.25                                 | £233  | £785.25             |  |
| 4  | Eccles Cakes        | £132.00    | £124.00     | £143.00                                 | £155  | £554.00             |  |
| 5  | Eclairs             | £112.00    | £98.00      | £87.00                                  | £89   | £386.00             |  |
| 6  | Iced Buns           | £67.50     | £86.00      | £65.50                                  | £78   | £297.00             |  |
| 7  | Turnovers           | £155.00    | £87.00      | £78.50                                  | £81   | £401.50             |  |
| 8  | Vanilla Slices      | £155.00    | £219.50     | £168.50                                 | £156  | £699.00             |  |
| 9  | Minimum             | £67.50     | £86.00      | £65.50                                  | £78   |                     |  |
| 10 | Maximum             | £189.00    | £219.50     | £201.25                                 | £233  |                     |  |
| 11 | Monthly Sales Total | £810.50    | £776.50     | £743.75                                 | £792  | £3,122.75           |  |

- 8 The product with the highest sales in February was
  - A Iced Buns
  - **B** Doughnuts
  - C Eccles Cakes
  - D Vanilla Slices
- 9 The formula in cell **B11** is
  - **A** =B3:B8
  - **B** =MAX(B3:B8)
  - **C** =SUM(B3:B8)
  - **D** =SUM(B3:B9)
- 10 The formula in cell C10 is
  - **A** =MIN(C3-C8)
  - B =MIN(C3:C8)
  - **C** =MAX(C3:C8)
  - **D** =MAX(C3:C9)
- 11 The values in cell range F3:F8 are formatted as
  - A percentage
  - **B** currency
  - C number
  - D text

- 12 The data in cell range B9:E10 is
  - A centred
  - B left aligned
  - C right aligned
  - **D** fully justified
- 13 The column headings are
  - A underlined
  - **B** in capitals
  - C italic
  - D bold
- 14 The formula =MIN(B8:E8) would calculate the
  - A highest monthly sales for Vanilla Slices
  - B lowest monthly sales for Vanilla Slices
  - **C** lowest monthly sales for all products
  - **D** total monthly sales for Vanilla Slices
- 15 To include the sales for May, the user should insert a
  - A column
  - **B** record
  - **C** cell
  - D row
- 16 If the value in cell C5 is changed to £108.00, the other values that will change automatically are in cells
  - **A** B9, C11, F11
  - **B** *C*11, F5, F11
  - *C C*9, D9, E9
  - **D** D5, E5, F5
- 17 The values for April are presented inconsistently with all other values due to
  - A number format
  - **B** text format
  - **C** alignment
  - D font
- 18 A good way to present a comparison of sales of Doughnuts for each month is a
  - A numbered list
  - B bulleted list
  - C bar chart
  - **D** form

- 19 An advantage of using this spreadsheet to record sales figures is that
  - A all goods are sold

  - B there is no need to proof-read it
    C errors in data are always identified
    D totals can be automatically calculated
- 20 To avoid complete loss of the spreadsheet, the user should
  - A use spell check

  - B copyright the fileC proof-read the fileD make a backup of the file

# Please go on to the next page

Questions 21 to 25 are about this train timetable.

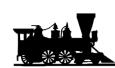

### Great South Western Railways

SPADEHAMPTON – WOOD EDGE

| Town            | Arrive  | Depart  | Arrive | Depart | Arrive  | Depart  |
|-----------------|---------|---------|--------|--------|---------|---------|
| Spadehampton    |         | 0745 SX | -      | 0820   | -       | 0845 SO |
| Walmcote        | 0755 SX | 0758 SX | -      | -      | 0855 SO | 0857 SO |
| Walton Warren   | -       | -       | -      | -      | 0905 SO | 0908 SO |
| Arden-on-Henley | 0835 SX | 0840 SX | -      | -      | -       | -       |
| Denzel          | 0855 SX | 0857 SX | 0900   | 0905   | 0950 SO | 0955 SO |
| Wood Edge       | 0905 SX | -       | 0913   | -      | 1000 SO | -       |

Notes:

SX Not on Saturdays

SO Saturdays Only

© Great South Western Railways

Ρ

21 The train arrival and departure times are presented in

- A a numbered list
- **B** a bulleted list
- C an invoice
- **D** a table
- 22 The first column of Arrive times is presented inconsistently with the rest of the columns due to
  - A font sizes
  - **B** font styles
  - **C** row heights
  - D text alignments
- 23 How many trains can passengers use to travel from Walmcote to Denzel on a Saturday?
  - **A** 0
  - **B** 1
  - **C** 2
  - **D** 3

- 24 The symbol at P indicates that this timetable is
  - A confidential to Great South Western Railways
  - **B** on Great South Western Railways website
  - C protected by copyrightD up to date
- 25 To provide this information for passengers to carry around for quick reference, it should be published
  - A on a CD
  - **B** on teletext
  - **C** on the internet
  - **D** in a printed leaflet

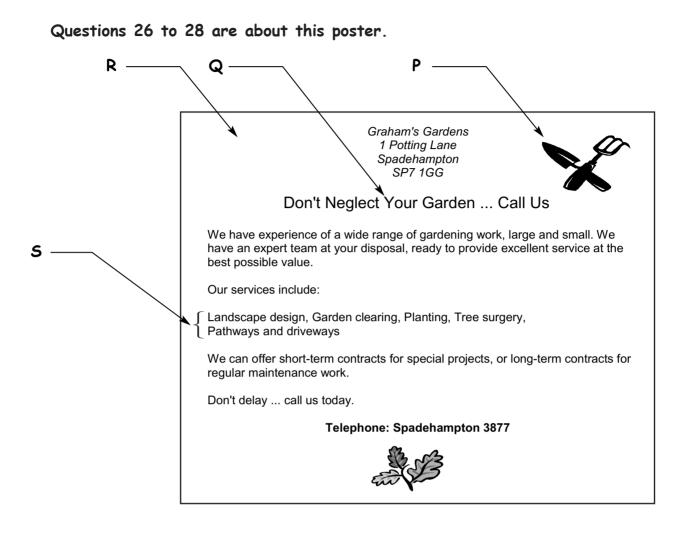

26 To place the image at P at point R as well, the user should

- A copy and paste
- **B** drag and drop
- C size the image
- **D** cut and paste

### 27 The text at Q is emphasised by using a

- A larger font size and centre alignment
- B centre alignment and an italic font style
- C different font and fully justified alignment
- D smaller font size and fully justified alignment
- 28 The text at S could be presented more effectively using
  - A a bulleted list
  - B right alignment
  - C smaller margins
  - **D** headers and footers

# Please go on to the next page

| Lastname | ame Firstname Department |                 | Payroll<br>Number | Salary  | Job Title        |
|----------|--------------------------|-----------------|-------------------|---------|------------------|
| Shafia   | Ahmed                    | Finance         | A621              | £9,500  | Payroll Clerk    |
| Maguire  | Fiona                    | Finance         | M502              | £35,000 | Accountant       |
| Moon     | Thuy                     | Human Resources | M421              | £18,500 | Secretary        |
| Walker   | James                    | Sales           | W815              | £24,000 | Sales Rep        |
| Holden   | Joan                     | Factory         | H219              | £19,000 | Factory Manager  |
| McGregor | Stuart                   | Purchasing      | M134              | £20,000 | Purchasing Clerk |

### Questions 29 to 36 are about this database.

29 The Job Title of the employee with Payroll Number M421 is

- A Payroll Clerk
- **B** Accountant
- C Secretary
- **D** Sales Rep

30 The data type of the Payroll Number field is

- A date
- B text
- **C** number
- **D** currency

31 To add the details of a new employee, the user should add a

- A record
- B column
- **C** field
- D cell
- **32** To list all the employees showing those who earn most first, the user should
  - A sort ascending on Salary
  - **B** sort descending on Salary
  - *c* sort ascending on Lastname
  - **D** sort descending on Lastname
- 33 To find all those employees whose salary is over £20,000, the search criterion is
  - **A** Salary = £20,000
  - **B** Salary > £20,000
  - **C** Salary < £20,000
  - **D** Salary =  $\pounds$ 20,001

- 34 To find all those employees who work in Finance, the search criterion is
  - A Job Title = "Payroll Clerk"

  - B Department = "Finance"C Job Title = "Accountant"
  - **D** Lastname = "Smith"
- 35 To make sure the details of the employees are entered correctly, the user should
  - A use a spellchecker
  - **B** use print preview
  - C use a dictionary
  - **D** proof-read
- **36** Confidentiality of information in the database is maintained by
  - **A** scanning for viruses
  - **B** keeping backup copies

  - C password protecting access
     D copyright protecting the database

### Questions 37 to 40 are general questions.

37 The risk of Repetitive Strain Injury (RSI) can be reduced by

- **A** avoiding computer viruses
- **B** ensuring computer cables are out of the way
- C making sure there is no glare from the screen
- D ensuring height of chair and desk suits the user

38 The search criterion to find the following files is

| Test101<br>Test112 |  |
|--------------------|--|
| Test113<br>Test114 |  |
|                    |  |

- A Test1\*
- B \*Test1
- **C** Test10\*
- D Test11\*
- 39 A search engine can be used to
  - A find websites about a particular topic
  - **B** copyright protect information
  - **C** create hotspots
  - **D** backup files
- 40 A suitable source for displaying tomorrow's weather forecast is
  - A a CD-ROM
  - **B** a website
  - *C* an encyclopaedia
  - D electronic Yellow Pages

## END OF TEST